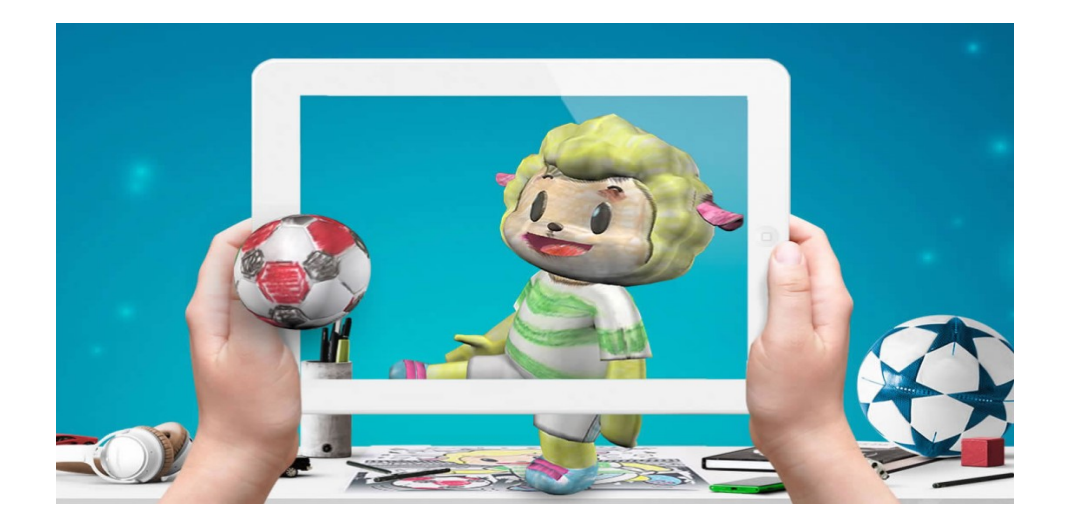

# Quiver – mukava ja yksinkertainen tapa tutustua lisättyyn todellisuuteen

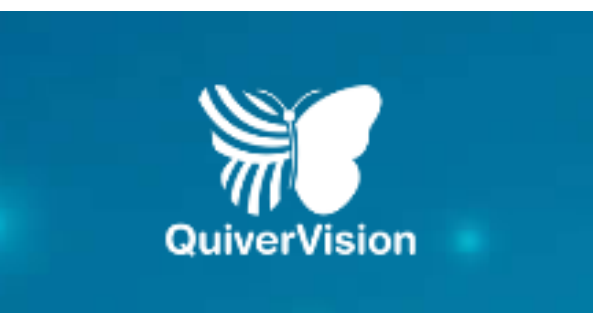

Tommi Savikko

Innokas!

20.2.2019 © 2019 Innokas 1

### Sovellusken esittely ja käytön aloittaminen

Quiver on sovellus joka tarjoaa kätevän tavan tutusta lisättyyn todellisuuteen (AR, Augmented Reality). Erityisen hyvin Quiver sopii varhaiskasvatukseen ja perusopetuksen ensimmäisille luokille.

Quiverin käyttö edellyttää että puhelimelle tai tabletille on asennettu Quiver-sovellus. Se on saatavilla Android- ja iOS-käyttöjärjestelmille.

Sovelluksen latauksen lisäksi pitää sinun tulostaa Quiverin verkkosivuilta värityskuvia. Kun näitä kuvia katsotaan Quiver-sovelluksen läpi, alkavat kuvat "elää". Tämä on yksi esimerkki niin sanotusta AR-tekniikasta.

Tässä ohjeessa näytetään miten Quiver otetaan käyttöön. Lisätietoa sovelluksesta saat vaikka [tästä blogitekstistä](https://luovuusjainnovatiivisuus.wordpress.com/2017/12/01/quiver-lisattya-todellisuutta-varhaiskasvatukseen-ja-esiopetukseen/).

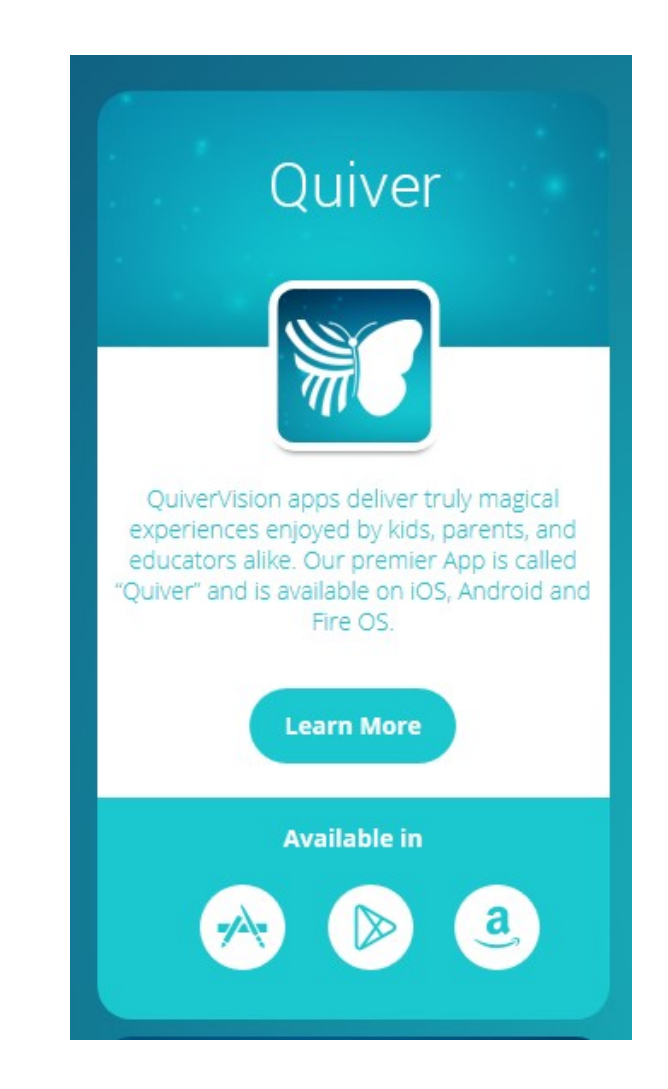

## Quiver – mukava ja yksinkertainen tapa tutustua lisättyyn todellisuuteen

1.

#### **Nettiosoite**

Quiver löytyy osoitteesta <http://www.quivervision.com/> 1.

#### ogle  $\alpha$ quiver  $\underset{\longleftarrow}{\underleftarrow{\text{min}}}$ **Kaikki** Kuvahaku Videot Kartat **Teokset** Lisää Asetukset Työkalut Noin 19 000 000 tulosta (0,29 sekuntia) Home - QuiverVision 3D Augmented Reality coloring apps Quiv www.quivervision.com/ ▼ Käännä tämä sivu Quiver 3D Augmented Reality coloring apps: print, color and see your drawing in beautifully hand-Yritys animated 3D worlds. Coloring Packs . Quiver Education . Learn More . Quiver Fashion **Perustett** Käyttäjät hakevat myös näitä  $\times$ Vastuuvapa quiver definition quiver masks quiver education hp reveal Katso t

#### Värityskuvat

Värityskuvia pääset tarkastelemaan, kun klikkaat Quiverin pääsivulla kuvaketta "Coloring Packs" 2.

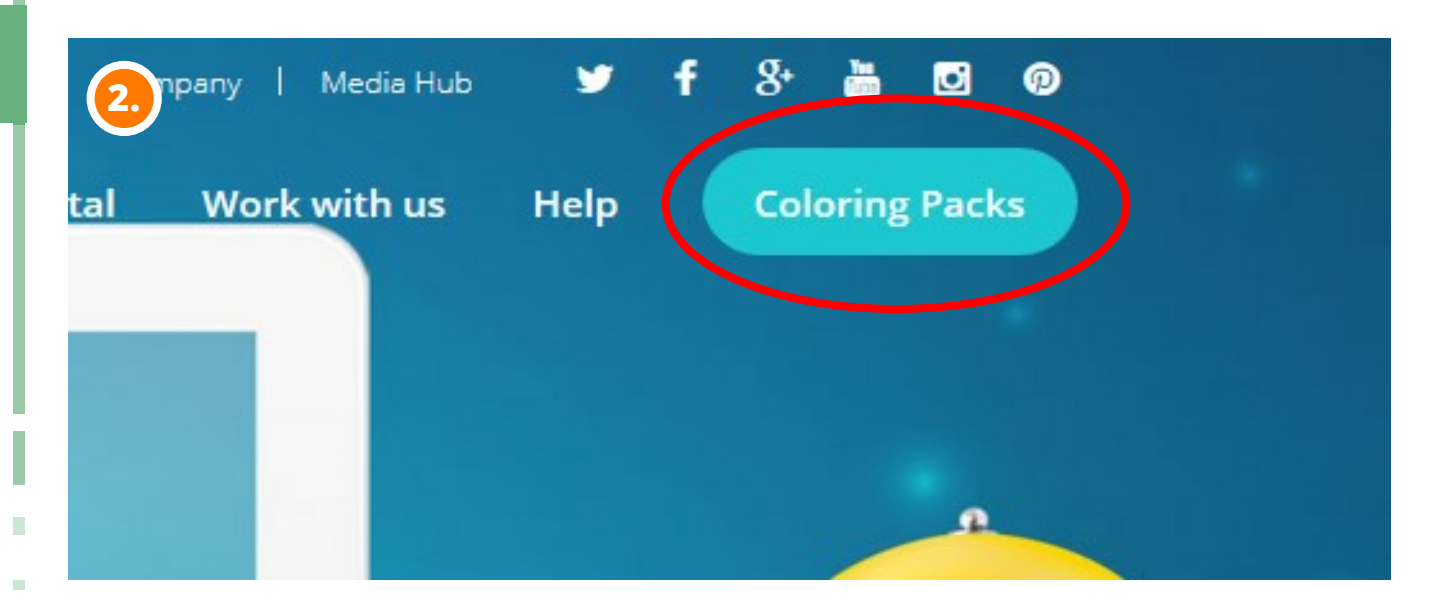

Innokas!

## Quiver – mukava ja yksinkertainen tapa tutustua lisättyyn todellisuuteen

### Värityskuvat

Quiver tarjoaa suuren valikoiman erilaisia värityskuvia. Osa kuvista on maksullisia, mutta joukossa on paljon ilmaisia kuvia. Ilmaiset kuvat tunnistat tekstistä FREE. Klikkaa tällaista kuvaa. 1.

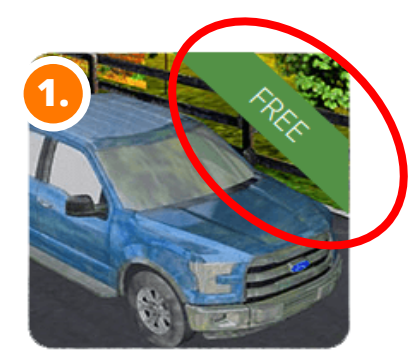

Ford Motor Co. USA

Color Me

Capable

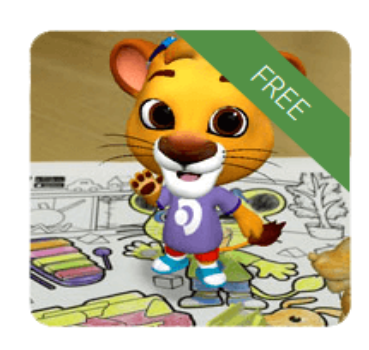

Phonak

Leo's Colorful

World

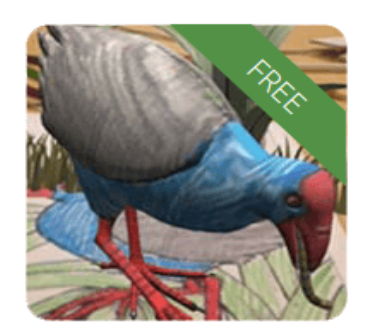

**OuiverVision** QuiverVision **Starter** 

Värityskuvan tallentaminen

Tallenna värityskuva painikkeesta "Dowload Page" koneelle ja tulosta se. 2.

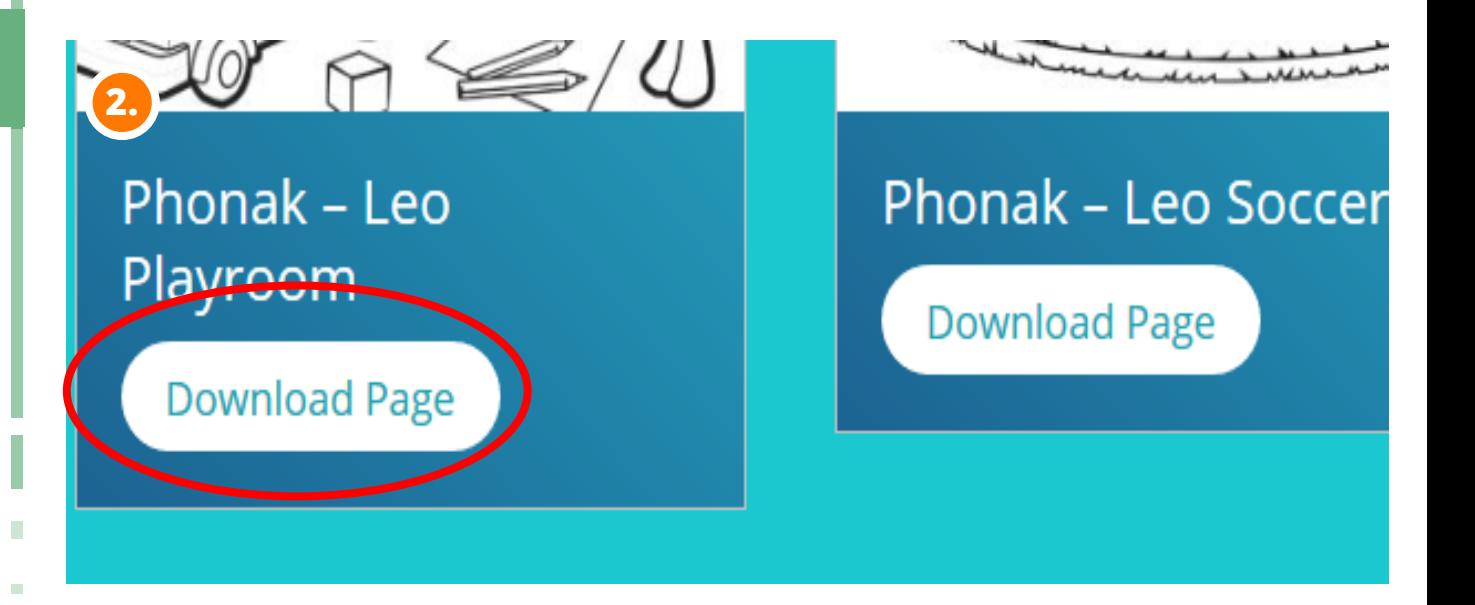

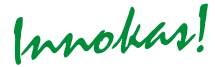

#### Quiverin käyttö

- Avaa seuraavaksi puhelimesta tai tabletilta Quiver sovellus. Klikkaa alalaidasta perhosen kuvaa. 1.
- 2. Näyttöön avautuu "kameranäkymä". Katso näkymän läpi jotakin tulostamaasi kuvaa. Voi olla että Quiver haluaa pävittää kuvatiedoston laitteelle. Tämä toki kannataa tehdä eli klikkaa "Update". Päivityksen pitäisi tapahtua pikaisesti.
- 3. Kun katsot kuvaa laitteen läpi, alkaa kuva "elää". Huomaa että voit tarkastella kuvaa kaikista avaruudellisista kulmista. Lisäksi kannattaa huomata, että moni kuva sisältää erilaisa toimintoja. Toiminnot tulevat esille kun klikkaat kuvan objekteja (esim. tämän kuvan soitinta). Myös kuvan alalaidassa on toimintonappeja (nuotin kuva ja sateenkaaren värit). Tässä kuvaa ei muuten ole väritetty, se toki kannattaa tehdä

Tässä kaikessa lyhykäisyydessään ohje Quiverin käyttöön ottamiseksi!

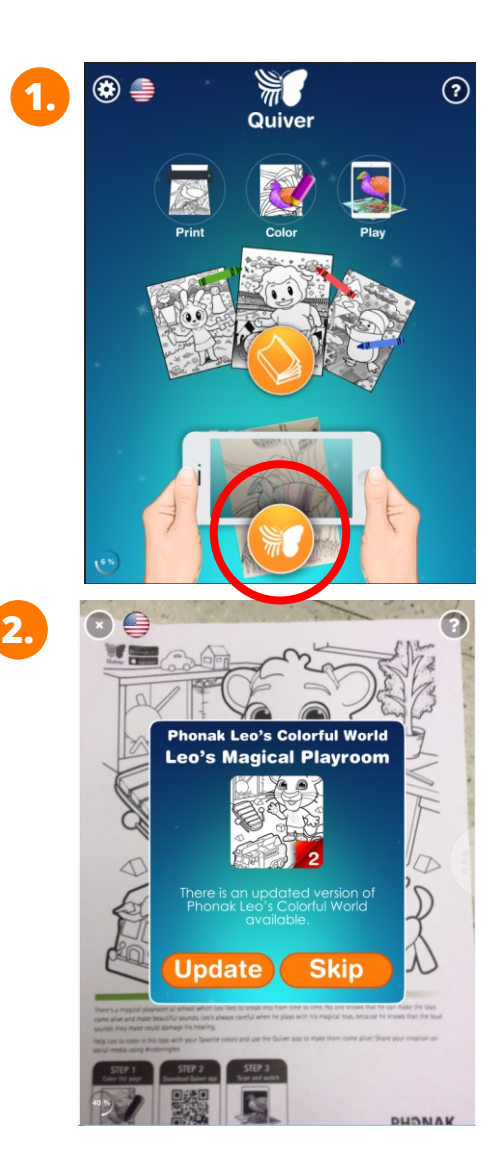

## 3.

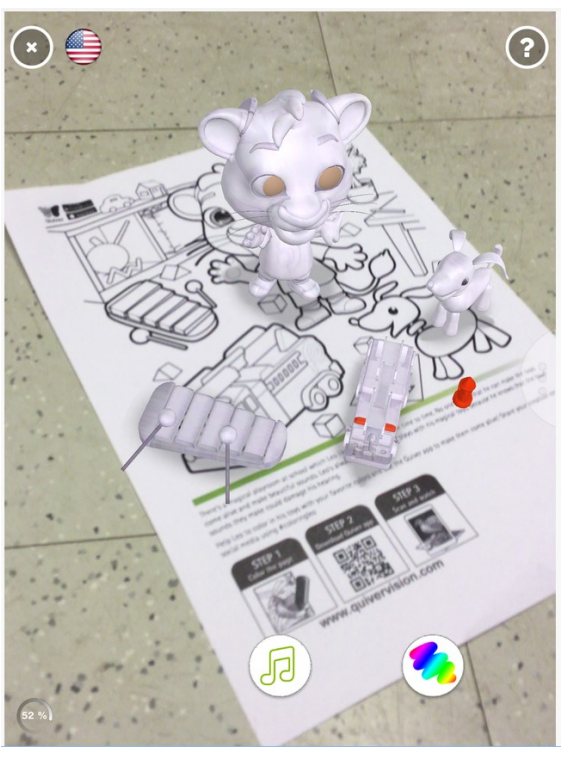

Innokas!